# NYOUG 2005 10g B2 New Features

# Oracle Database 10*g* Solution: Self-Managing Database

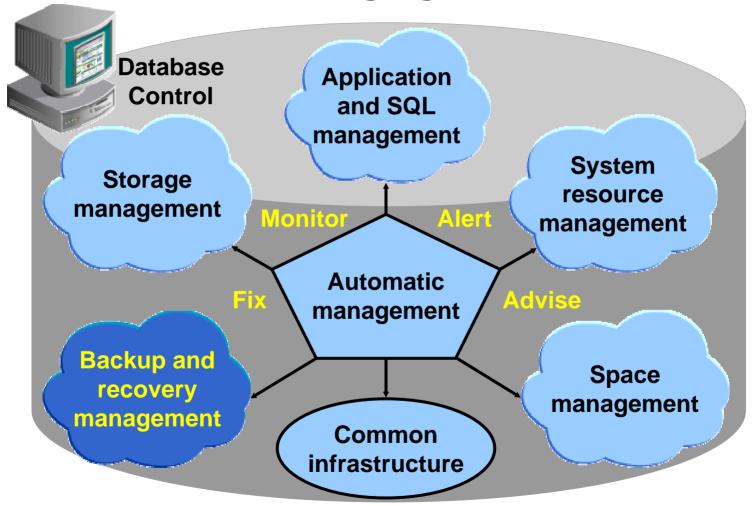

#### Flash Recovery Area

A flash recovery area is a unified storage location for all recovery files and recovery-related activities in an Oracle database.

- It is a centralized location of control file backups, archive logs, flashback logs, and database backups.
- It can be defined as a directory, file system, or ASM disk group.
- It can be shared by more than one database.

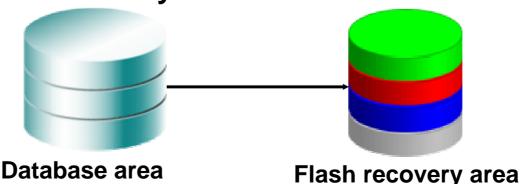

#### **Incrementally Updated Backups**

RMAN can now recover image copies by using incremental backup files:

- Image copies are updated with all changes up to the incremental backup SCN.
- Incremental backup reduces the time required for media recovery.
- There is no need to perform an image copy after the incremental restoration.

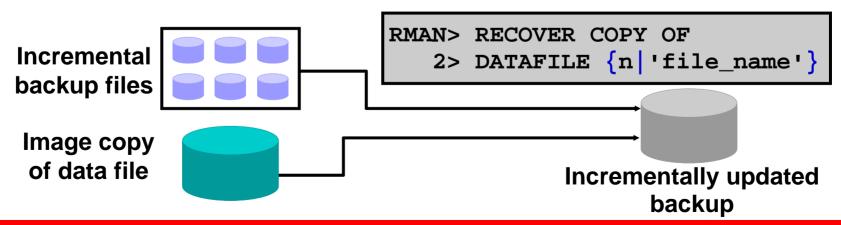

# Incremental Roll Forward of a Database Copy

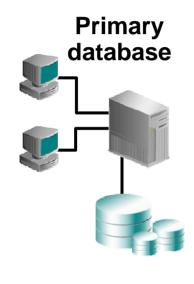

Time1

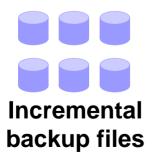

Clone/standby database

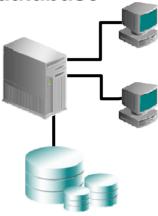

Time2

After the testing period, refresh with incremental from primary database.

Clone/standby database

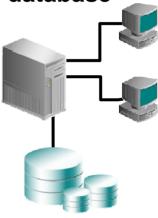

Time3

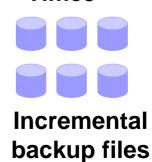

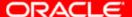

#### **RMAN Channel Support for the Grid**

- RAC allows the use of nondeterministic connect strings.
- It simplifies the use of parallelism with RMAN in a RAC environment.
- It utilizes load-balancing characteristics of the grid environment.
  - Using Cluster Ready Services, the channels connect to RAC instances that are the least loaded.

#### **Cross-Platform Transportable Tablespaces**

- Simplify data distribution between data warehouse and data marts
- Allow database migration from one platform to another
- Supported platforms:

| Solaris[tm] OE (32-bit)       | HP-UX (64-bit)    | Microsoft Windows IA (64-bit)    |
|-------------------------------|-------------------|----------------------------------|
| Solaris[tm] OE (64-bit)       | HP Tru64 UNIX     | IBM zSeries Based Linux          |
| Microsoft Windows IA (32-bit) | HP-UX IA (64-bit) | Linux 64-bit for AMD             |
| Linux IA (32-bit)             | Linux IA (64-bit) | Apple Mac OS                     |
| AIX-Based Systems (64-bit)    | HP Open VMS       | Microsoft Windows 64-bit for AMD |
|                               |                   | Solaris Operating System (x86)   |

#### **Transportable Tablespace Procedure**

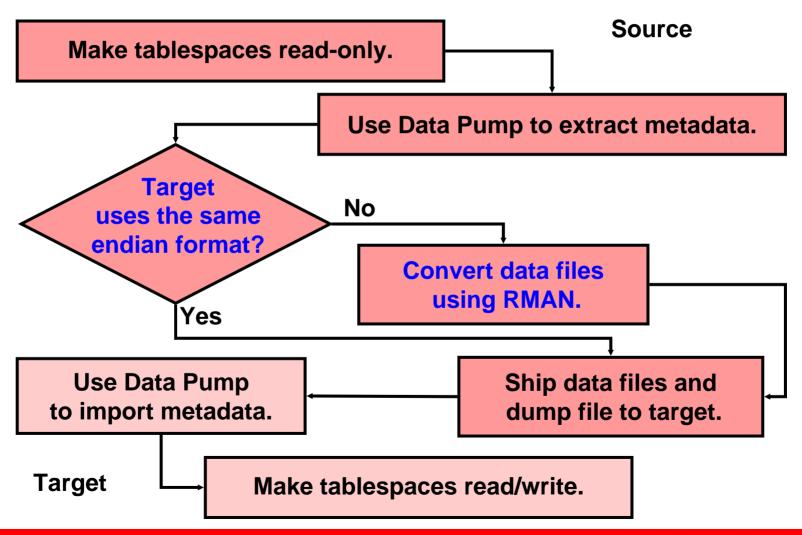

#### **Data File Conversion: Examples**

#### Source

```
$ rman target=/
RMAN> CONVERT TABLESPACE 'FINANCE,HR'
    TO PLATFORM = 'AIX-Based Systems (64-bit)'
    DB_FILE_NAME_CONVERT =
    '/orahome/dbs1', '/orahome/dbs/transport_aix',
    '/orahome/dbs2', '/orahome/dbs/transport_aix';
```

or

```
$ rman target=/
RMAN> CONVERT DATAFILE '/tmp/transport_stage/*'
        FROM PLATFORM = 'Solaris[tm] OE (32-bit)'
        DB_FILE_NAME_CONVERT =
'/tmp/transport_stage/fin' , '/orahome/dbs1/fin',
'/tmp/transport_stage/hr' , '/orahome/dbs2/hr';
```

#### **Target**

# Transport Tablespace from Backup: Implementation

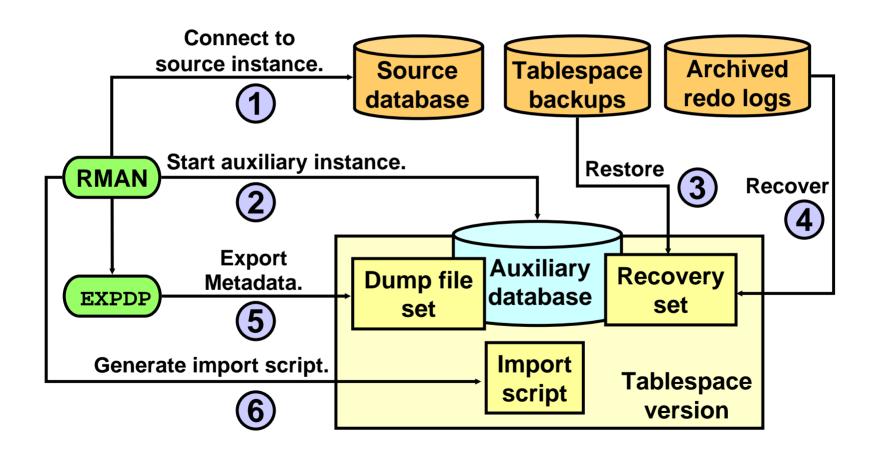

#### **Database Transportation: Overview**

- Generalize the transportable tablespace feature.
- Data can easily be distributed from a data warehousing environment to data marts, which are usually on smaller platforms.
- A database can be migrated from one platform to another very quickly.

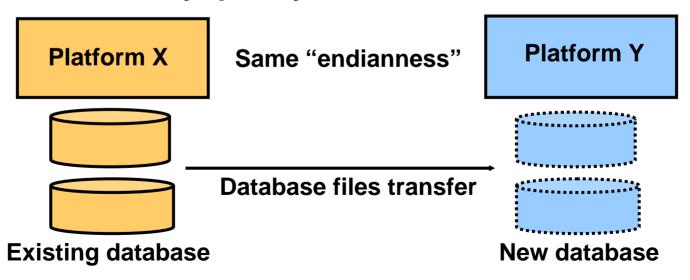

#### **Database Transportation Procedure**

Open database in READ ONLY mode and COMPATIBLE=10.0.0

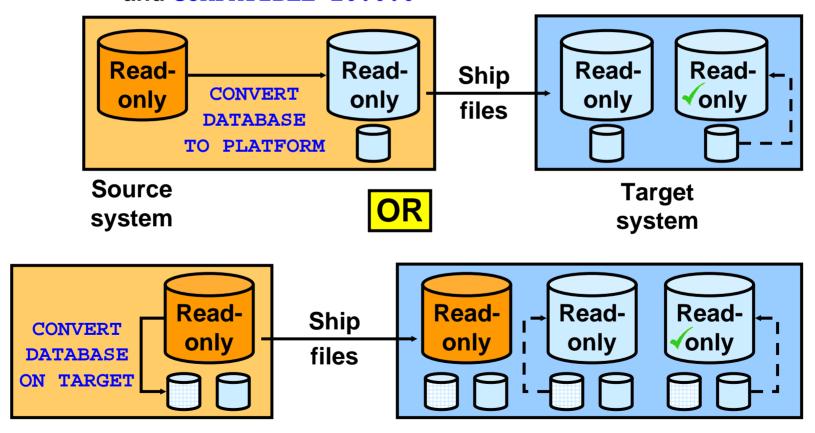

#### **Database Transportation: Example 1**

#### **Source**

```
$ sqlplus / as sysdba
SQL> startup mount;
SQL> alter database open read only;
SQL> host rman target=/
RMAN> CONVERT DATABASE TRANSPORT SCRIPT 'crdb.sql'
NEW DATABASE 'newdb' TO PLATFORM 'Microsoft
Windows IA (32-bit)' FORMAT '/tmp/%U';
```

Ship data files, pfile, and crdb.sql

```
$ sqlplus / as sysdba
SQL> @crdb.sql
```

#### **Target**

#### **Versioning Tablespaces**

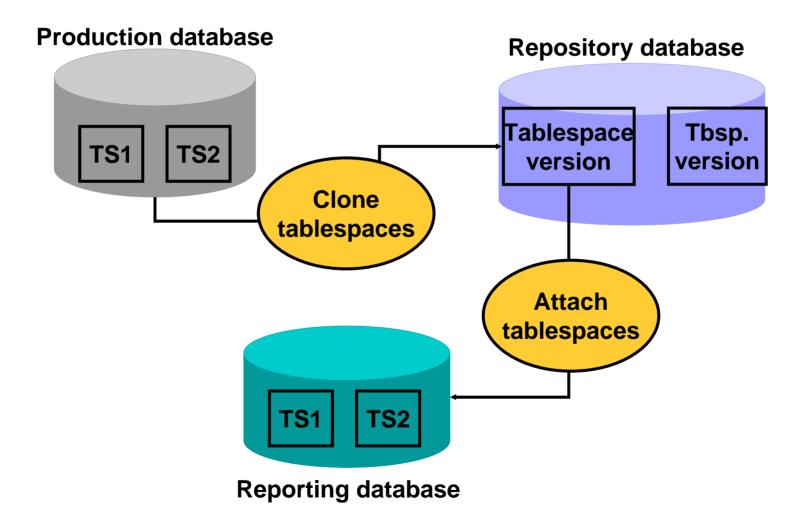

# Data Protection to Tape for the Oracle Stack

Oracle Collaboration Suite configuration files

Oracle Application Server configuration files

#### **Oracle Database:**

- Versions Oracle9i and later
- Real Application Clusters

#### File system data:

- Oracle Home
- Other nondatabase data

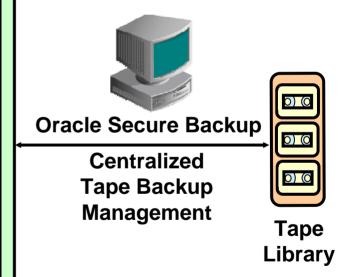

**Backup and Restore** 

# The Customer Advantage Complete Oracle Solution

- Oracle Secure Backup and RMAN provide an endto-end backup solution for Oracle environments:
  - Centralized backup management to tape for file system data and the Oracle database
  - Provides most well-integrated media management layer for RMAN backups
  - Backup of any data anywhere on the network
- A single technical support resource for the entire backup solution expedites problem resolution.
- This ensures reliable data protection at lower cost and complexity.

# Flashback Database: Eliminating Restore Time

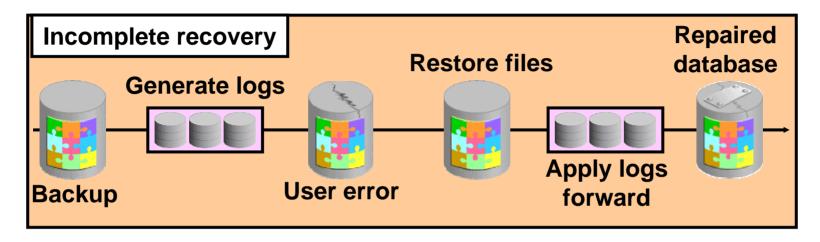

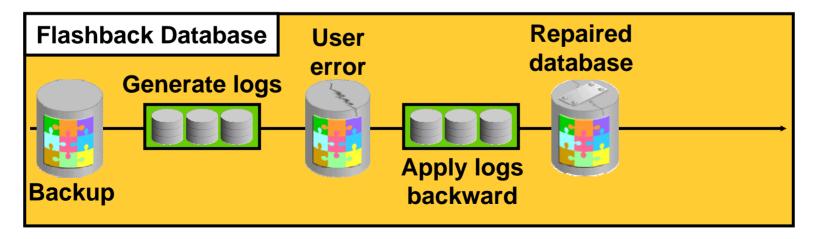

#### **Guaranteed Restore Points**

- Guaranteed restore points:
  - Provide a guaranteed flashback database point
  - Utilize space in the flash recovery area
  - Do not require Flashback Database to be explicitly enabled
- Database must be in ARCHIVELOG mode.
- Flash recovery area must be defined.
- Use guaranteed restore point to back out risky application changes.

#### **RMAN Encrypted Backups: Considerations**

- Image copy backups cannot be encrypted.
- COMPATIBLE must be set to at least 10.2.0.
- V\$RMAN\_ENCRYPTION\_ALGORITHMS contains the list of possible encryption algorithms.

CONFIGURE ENCRYPTION ALGORITHM 'algorithmname'

#### SET ENCRYPTION ALGORITHM 'algorithmname'

- Backup encryption is available only with Oracle Enterprise Edition.
- One new encryption key is used for each new encrypted backup.
- You can increase disk performance by using multiple channels.
- You can change the master key anytime without affecting your transparent encrypted backups.

#### **Fast Incremental Backup**

- Optimizes incremental backups
  - Tracks which blocks have changed since the last backup
- Oracle Database 10g has integrated change tracking:
  - A change tracking file is introduced.
  - Changed blocks are tracked as redo is generated.
  - Database backup automatically uses the changed block list.

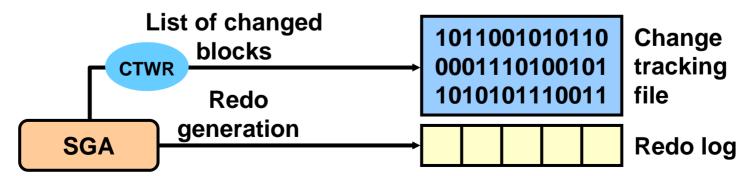

#### Simplified Recovery Through RESETLOGS

- The database can be opened immediately after RESETLOGS.
  - No longer need to take a full backup
- You do not need to make changes to existing scripts.
- Usage scenarios:
  - Incomplete recovery
  - Recovery using backup control file

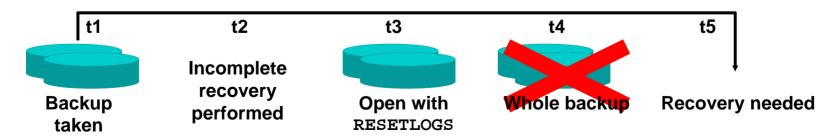

#### **Setting Duration and Throttling Option**

Copy database in 10 hours with minimum impact.

```
RMAN> BACKUP AS COPY

2> DURATION 10:00

3> MINIMIZE LOAD DATABASE;
```

Back up tablespace in 4 hours.

```
RMAN> BACKUP DURATION 4:00

2> FILESPERSET 1

3> TABLESPACE USERS;
```

Back up as many files as possible in 4 hours.

```
RMAN> BACKUP

2> DURATION 4:00 PARTIAL

3> FILESPERSET 1 DATABASE;
```

# 

#### Faster Instance Startup for Ultralarge Buffer Caches

- Database available at 10% initialization of buffer cache
- Remaining 90% formatted in the background by CKPT
- Leverages the dynamic buffer cache infrastructure
- Especially useful for very large buffer caches

#### Asynchronous COMMIT

- The default COMMIT behavior is to wait until redo is saved in the redo log files.
- The default behavior can now be changed to "not wait."
- Asynchronous COMMIT is useful for high transaction throughput.
- However, transactions may be lost:
  - Machine crashes
  - File I/O problems with redo log files

# Diagnosis of Hung or Extremely Slow Databases

- New functionality for problem analysis when the database is performing very slowly, or is hung:
  - Direct access to SGA for performance monitoring (memory access mode)
    - V\$SESSION
    - V\$SESSION\_WAIT
    - V\$SYSTEM\_EVENT
    - V\$SYSSTAT
  - Hang analysis using Enterprise Manager
- Also supported for Oracle9i databases

# Thresholds and Metric Baselines Overview: Adaptive Thresholds

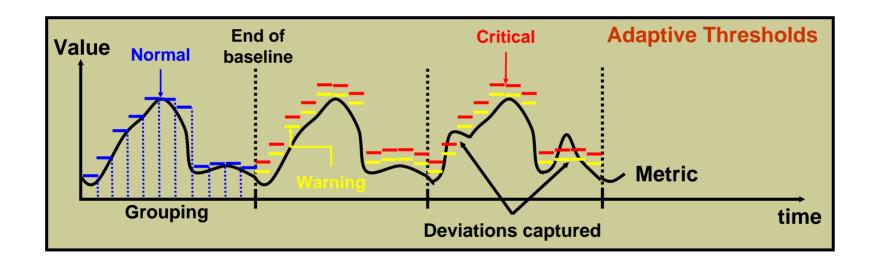

#### **LogMiner Enhancements**

Automatically add log for mining:

```
EXECUTE DBMS_LOGMNR.START_LOGMNR( -
OPTIONS => DBMS_LOGMNR.CONTINUOUS_MINE, -
STARTTIME => ('25-Sep-2003 12:00:00'));
```

 Generate reconstructed statements without a row ID:

```
EXECUTE DBMS_LOGMNR.START_LOGMNR( -
OPTIONS => DBMS_LOGMNR.NO_ROWID_IN_STMT);
```

Remove redo logs from analysis:

```
EXECUTE DBMS_LOGMNR.REMOVE_LOGFILE( -
LOGFILENAME => '/oradata/arch012.rdo');
```

#### **Enabling** *i***SQL**\***Plus DBA Access**

```
$ isqlplusctl stop
$ JAVA HOME=$ORACLE HOME/idk
$ export JAVA HOME
$ cd $ORACLE_HOME/oc4j/j2ee/isqlplus/application-deployments/isqlplus
$ $JAVA HOME/bin/java -
Djava.security.properties=$ORACLE HOME/oc4j/j2ee/home/config/jazn.security.p
rops -jar $ORACLE HOME/oc4j/j2ee/home/jazn.jar -user "iSQL*Plus DBA/admin" -
password welcome -shell
JAZN:> adduser "iSQL*Plus DBA" jfv jfv
JAZN:> grantrole webDba "iSQL*Plus DBA" jfv
JAZN:> exit
$ isqlplusctl start
```

#### AUTO\_SPACE\_ADVISOR\_JOB

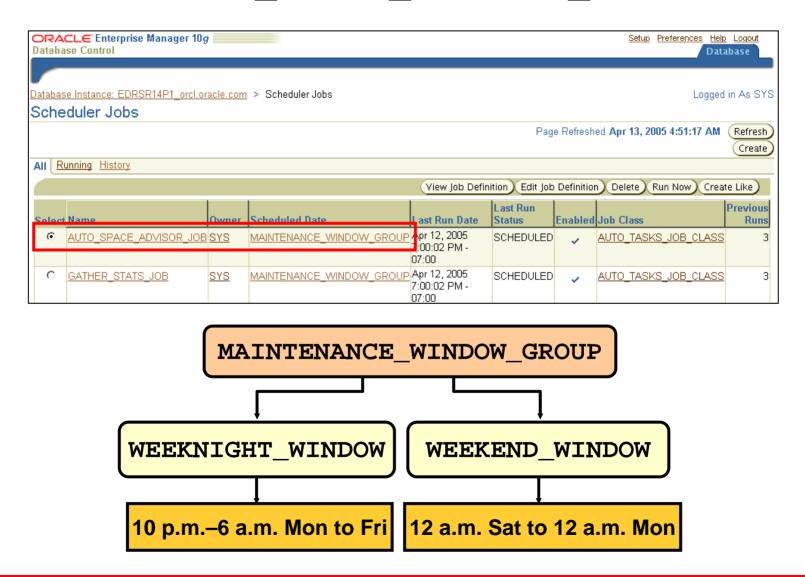

## Automatically Tuned Multiblock Reads

- DB\_FILE\_MULTIBLOCK\_READ\_COUNT is now automatically tuned.
- This simplifies the determination of the best value.
- Optimal I/O size is platform dependent.
  - Cannot exceed 10% of the cache
    - Prefetch limited to 64 KB
  - Prevents swamping of the cache
- Automatically enabled if not set or set to zero

#### **Scheduler Concepts**

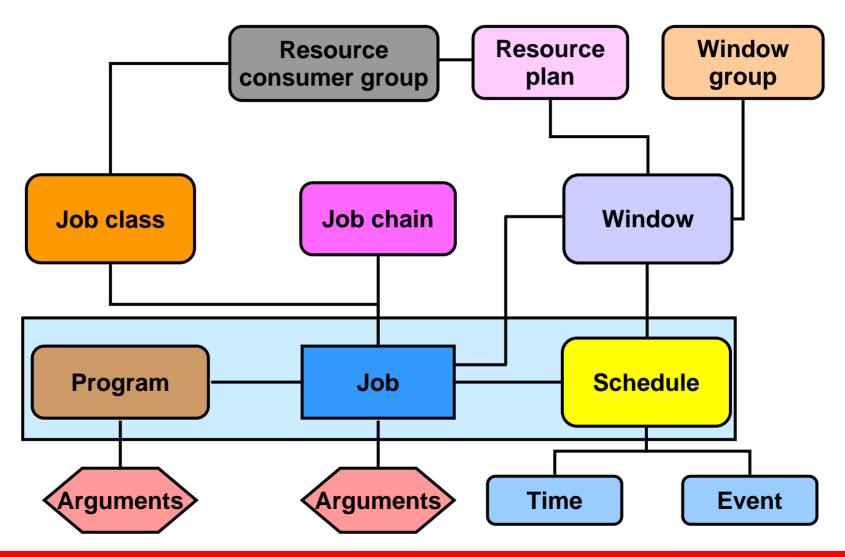

#### **Creating an Event-Based Job**

Example: Create a job that runs if a batch load data file arrives on the file system before 9:00 a.m.

```
BEGIN
DBMS SCHEDULER.CREATE JOB(
  job name=>'ADMIN.PERFORM DATA LOAD',
  job type => 'EXECUTABLE',
  job_action => '/home/usr/dba/rman/report failure.sh',
  start date => SYSTIMESTAMP,
  event condition => 'tab.user data.object owner =
  ''HR'' and tab.user data.object name = ''DATA.TXT''
 and tab.user_data.event_type = ''FILE_ARRIVAL''
  and tab.user data.event timestamp < 9 ',
  queue spec => 'HR.LOAD JOB EVENT Q');
END;
```

#### **Events Raised by the Scheduler**

### The following events can be raised by jobs that are managed by the Scheduler:

- JOB\_START
- JOB\_SUCCEEDED
- JOB FAILED
- JOB BROKEN
- JOB COMPLETED
- JOB STOPPED
- JOB OVER MAX DUR
- JOB SCH LIM REACHED

#### **Creating Complex Schedules**

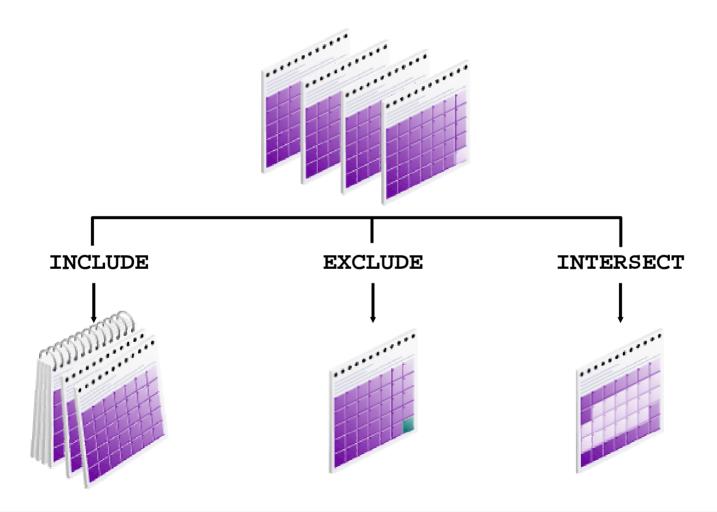

#### **Scheduler Job Chain Concepts**

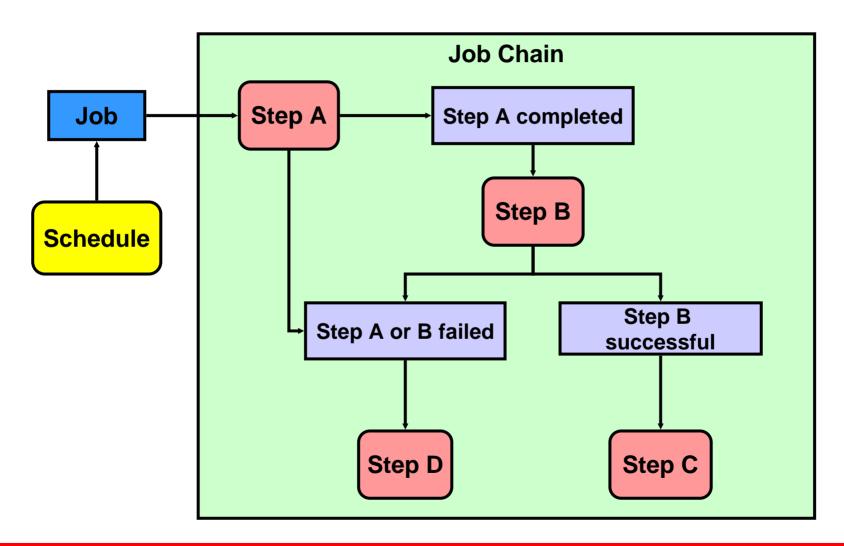

#### **Transparent Multiversion Support**

- Any combination of ASM/DB instance supported
- No need for migration or administrative action
- Earliest version between ASM/DB always used
- V\$ASM\_CLIENT:
  - SOFTWARE\_VERSION
  - COMPATIBLE VERSION

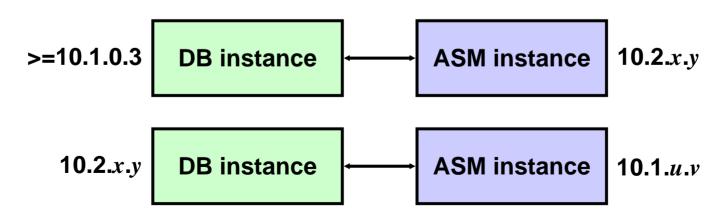

#### That's all folks

#### Thank You